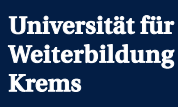

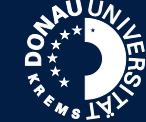

**Seminarraum 2.4**

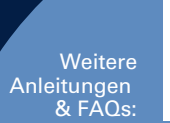

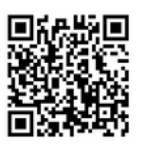

Informationen vorab

2 Seminarraum 2.4 hat keinen eigenen Seminarraumlaptop, dieser muss extra gebucht werden. Seminarraum 2.4 besitzt keinen angeschlossenen Mobile Screen - auch dieser muss beim Tech Support angefordert werden.

Der Seminarraum besitzt keine Deckenmikrofone, gearbeitet wird hier mit einem Funkmikrofon (liegt im Technik-Raum auf; Achten Sie auf die Betreuung durch den Tech Support).

## Übertragung von Bild & Ton in die Videokonferenz

1 Verbinden Sie HDMI und USB,  $\begin{pmatrix} 2 \end{pmatrix}$ verwenden Sie ggf. einen Adapter (die Kabel befinden sich im Bodentank)

Touch Panel: Nehmen Sie Kamera, Mikrofon und Beamer in Betrieb. Wählen Sie als Source "Lecture Room".

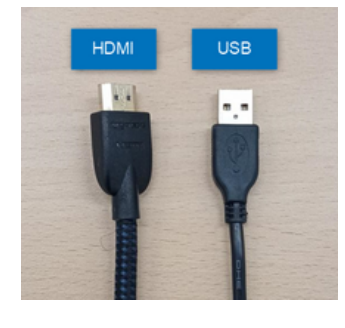

## 3 SE-Notebook

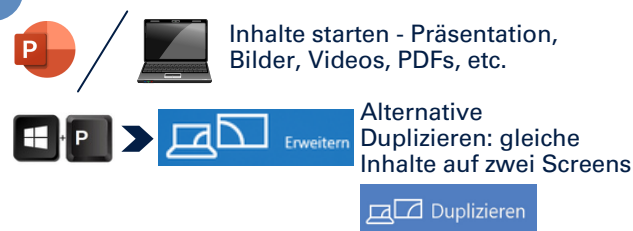

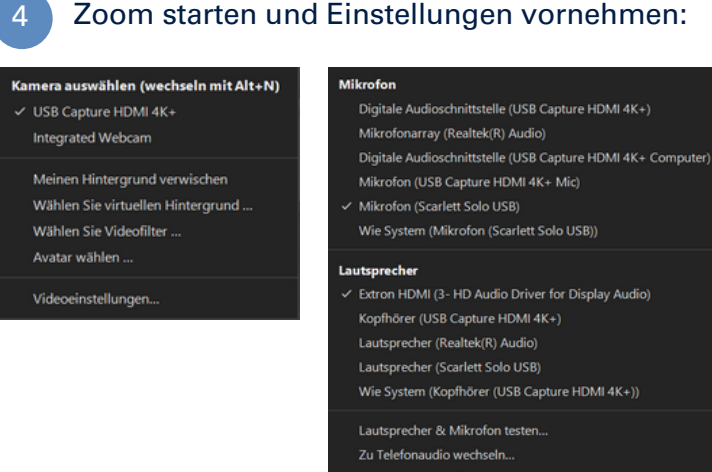

Das Computeraudio verlassen

Audioeinstellungen..

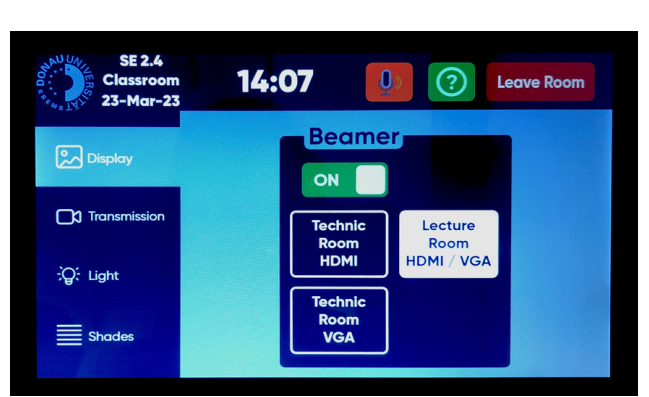

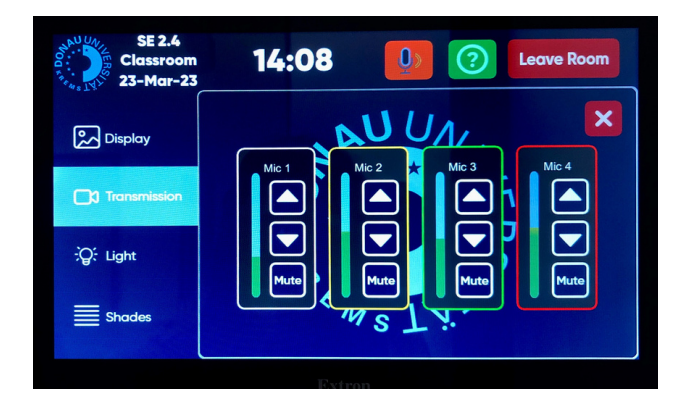

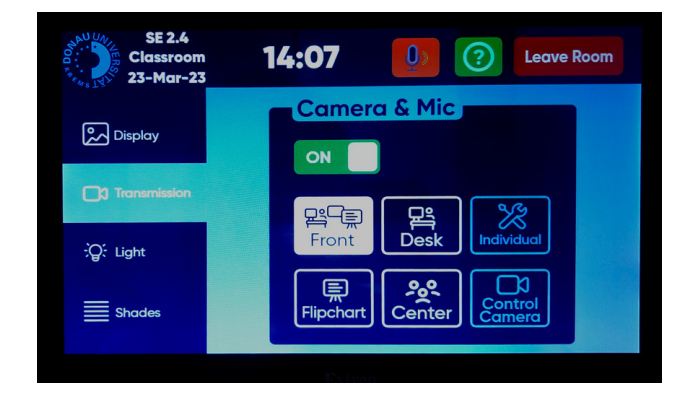

Beamer, Licht und Deckenmikrofone werden ausgeschaltet  $(A)$ 

5 Touch Panel

Verlassen des Seminarraums

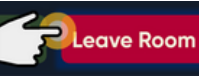

**B** Achtung: Fenster schließen nicht automatisch!

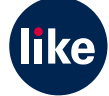